# **Проектор Dell 4350 Руководство пользователя**

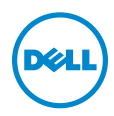

# **Примечание, Внимание и Предупреждение**

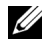

**И ПРИМЕЧАНИЕ**. ПРИМЕЧАНИЕ содержит важную информацию, которая позволяет пользователю лучшим образом использовать возможности проектора.

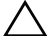

**ВНИМАНИЕ! ВНИМАНИЕ указывает на потенциальную возможность повреждения оборудования или потерю данных при несоблюдении приведенных указаний.**

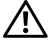

**ПРЕДУПРЕЖДЕНИЕ! ПРЕДУПРЕЖДЕНИЕ указывает на потенциальную возможность повреждения имущества, причинения тяжких телесных повреждений или смертельный исходе.**

**Информация, содержащаяся в настоящем документе, может изменяться без предупреждения. © 2015 Dell Inc. Все права права.**

Воспроизведение этих материалов в любой форме без письменного разрешения компании Dell Inc. строго запрещено.

Товарные знаки, используемые в тексте: Dell и логотип DELL являются товарными знаками компании Dell Inc.; DLP и логотип DLP являются товарными знаками компании TEXAS INSTRUMENTS INCORPORATED; Microsoft и Windows являются товарными знаками или зарегистрированными товарными знаками компании Microsoft Corporation в США и/или других странах.

Другие товарные знаки и торговые названиямогут быть использованы в настоящем документе для ссылки на организации, заявляющие о марках и названиях, или на их продукцию. Компания Dell Inc. отрицает любую заинтересованность в отношении товарных знаков и торговых названий кроме своих собственных.

**Модель: Проектор Dell 4350**

**Ноябрь 2015 г. Версия A00**

# **Содержание**

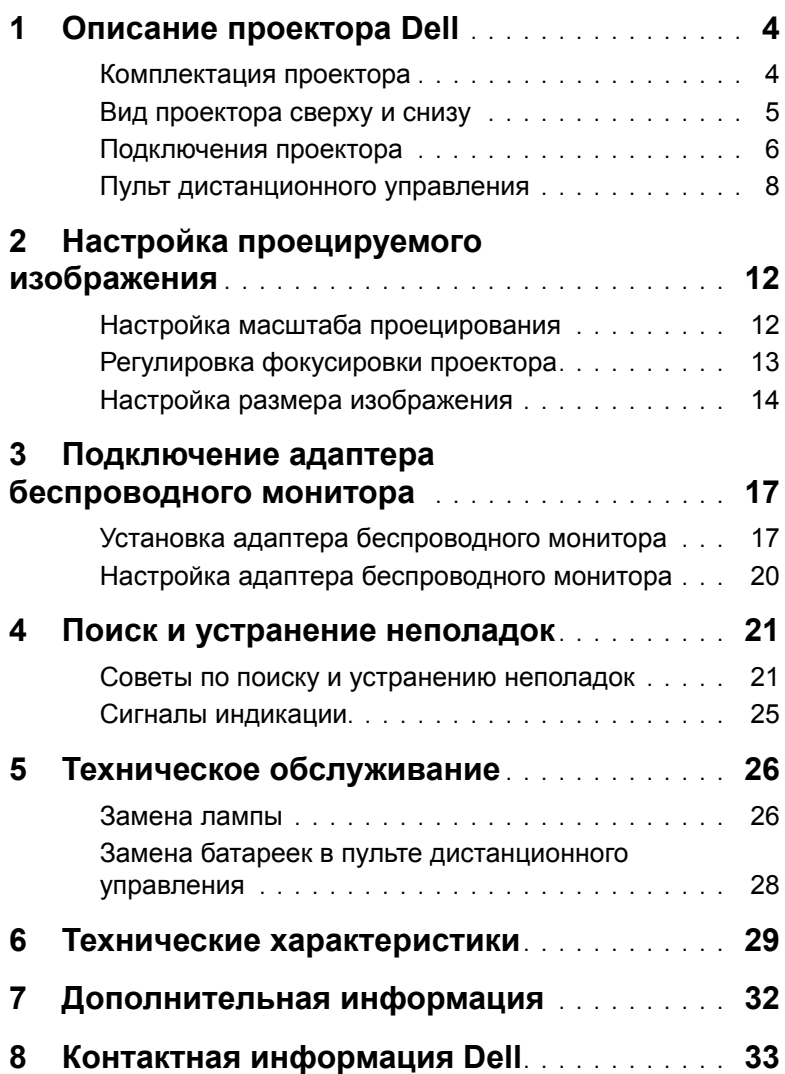

# <span id="page-3-0"></span>**1 Описание проектора Dell**

Данный проектор поставляется в комплекте, показанном ниже. Убедитесь в наличии всех предметов, в случае отсутствия любого из них обратитесь в Dell.

# <span id="page-3-1"></span>**Комплектация проектора**

**Комплектность**

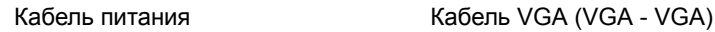

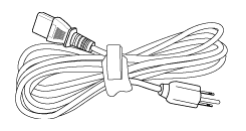

Пульт дистанционного управления Батарейки AAA (2)

<span id="page-3-2"></span>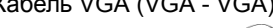

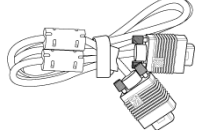

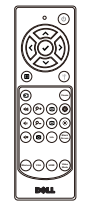

Руководство пользователя и документация на компакт-диске

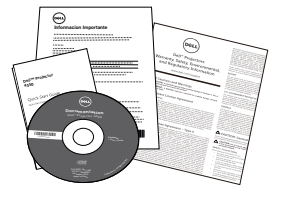

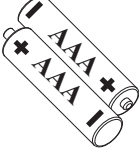

## <span id="page-4-1"></span><span id="page-4-0"></span>**Вид проектора сверху и снизу**

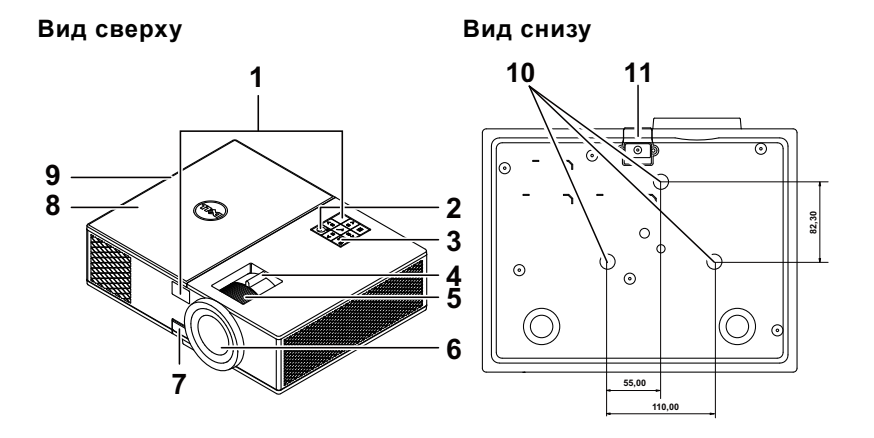

- <span id="page-4-6"></span><span id="page-4-4"></span>ИК-приемники
- Кнопка питания
- <span id="page-4-12"></span><span id="page-4-5"></span>Индикаторы состояния
- <span id="page-4-8"></span>Рычаг трансфокатора
- <span id="page-4-10"></span>Кольцо фокусировки
- Объектив
- <span id="page-4-7"></span>Кнопка подъемника для регулировки высоты
- <span id="page-4-2"></span> Верхняя крышка для доступа к адаптеру беспроводного монитора и модулю лампы
- <span id="page-4-9"></span><span id="page-4-3"></span>Динамик 10 Вт
- Монтажные отверстия для крепления на потолке
- <span id="page-4-11"></span>Подъемная ножка

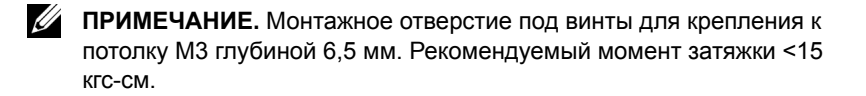

## <span id="page-5-0"></span>**Подключения проектора**

<span id="page-5-12"></span>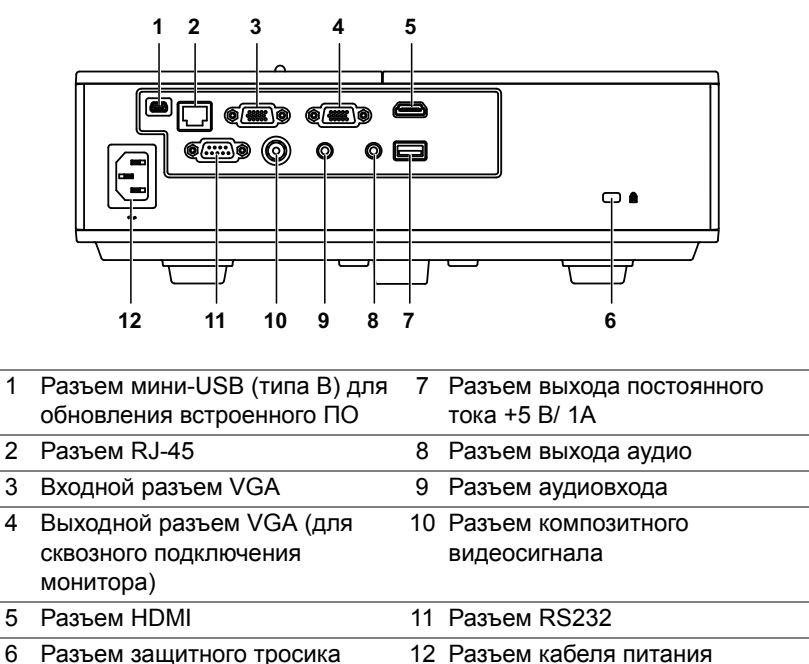

<span id="page-5-11"></span><span id="page-5-10"></span><span id="page-5-9"></span><span id="page-5-8"></span><span id="page-5-7"></span><span id="page-5-6"></span><span id="page-5-5"></span><span id="page-5-4"></span><span id="page-5-3"></span><span id="page-5-2"></span><span id="page-5-1"></span>**ВНИМАНИЕ! Перед выполнением любых приведенных ниже процедур выполните инструкции по технике безопасности, приведенные на [стр](#page-6-0). 7.**

# <span id="page-6-0"></span>**ВНИМАНИЕ! Правила техники безопасности**

<span id="page-6-1"></span>**1** Запрещается использовать проектор вблизи нагревательных приборов.

- **2** Запрещается использовать проектор в запыленных помещениях. Пыль может стать причиной сбоя системы и автоматического отключения проектора.
- **3** Проектор необходимо устанавливать в хорошо вентилируемом месте.
- **4** Не закрывайте вентиляционные решетки или отверстия на корпусе проектора.
- **5** Убедитесь, что проектор работает при комнатной температуре  $(5 °C - 40 °C)$ .
- **6** Не дотрагивайтесь до вентиляционного отверстия, так как оно может быть очень горячим после включения проектора или некоторое время сразу после его выключения.
- **7** Не смотрите в объектив при включенном проекторе, так как это может стать причиной нарушений зрения.
- **8** Не располагайте объекты рядом или перед проектором и не накрывайте объектив при включенном проекторе, так как вследствие нагревания объект может расплавиться или может произойти возгорание.
- **9** Запрещается использовать спирт для протирания объектива.

# **ПРИМЕЧАНИЕ.**

- •Не пытайтесь выполнить установку проектора на потолок самостоятельно. Это должен делать квалифицированный специалист.
- •Рекомендованный набор для установки проектора на потолок (номер детали: C3505). Для получения дополнительной информации см. веб-сайт поддержки Dell по адресу **dell.com/support**.
- •Для получения дополнительной информации см. Справочник по технике безопасности, входящий в комплект поставки проектора.
- •Проектор модели 4350 предназначен для использования в помещении.

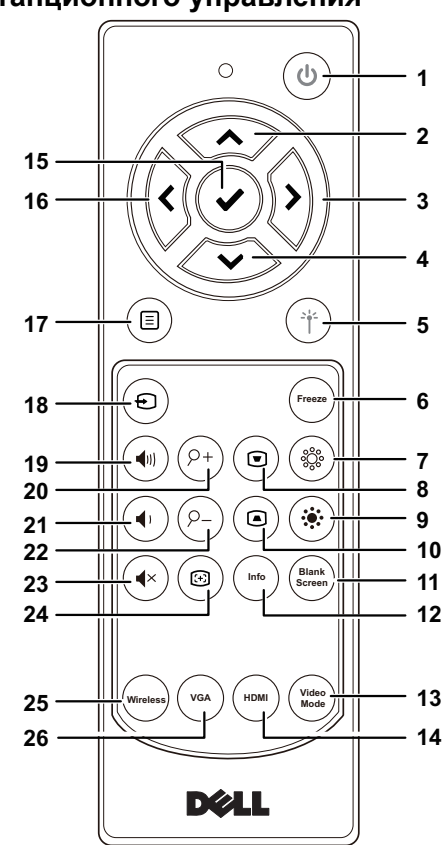

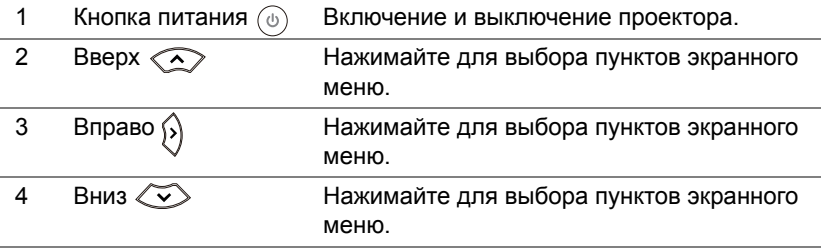

<span id="page-7-1"></span><span id="page-7-0"></span>**Пульт дистанционного управления**

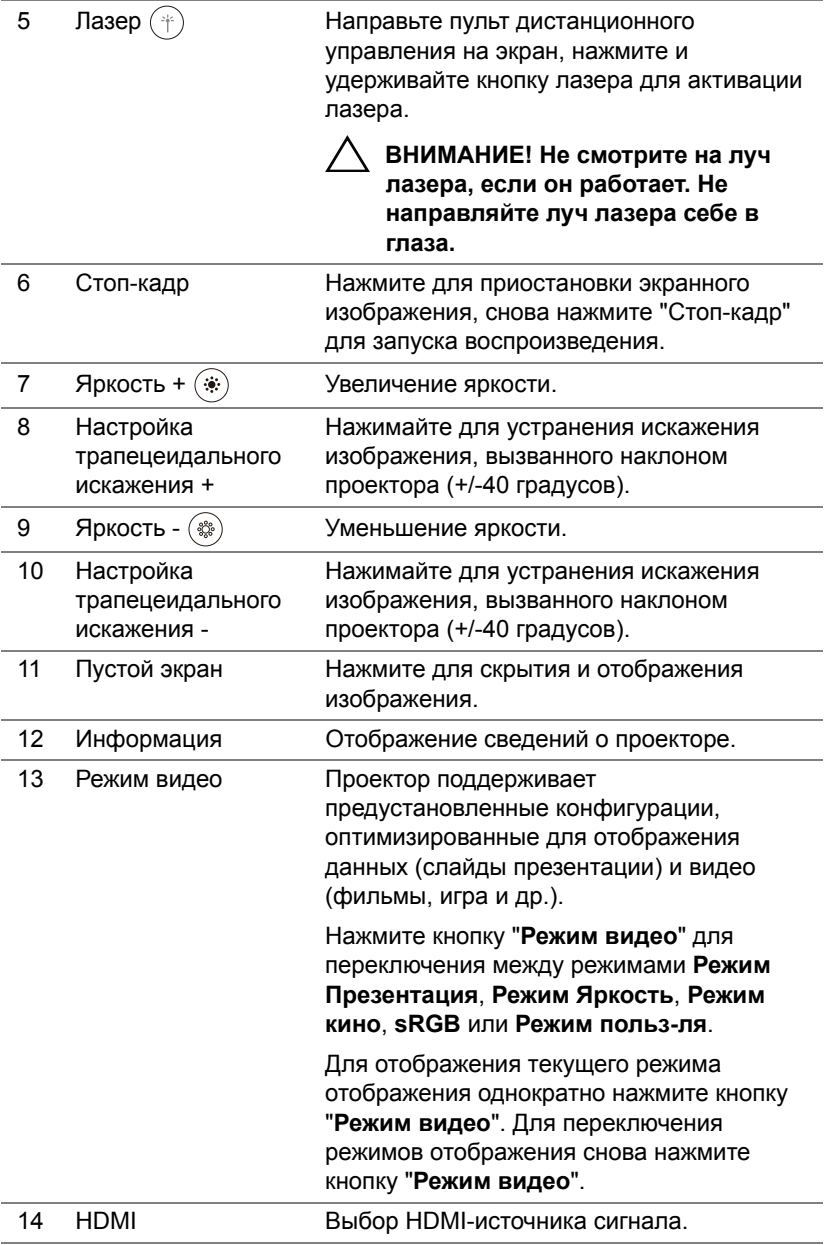

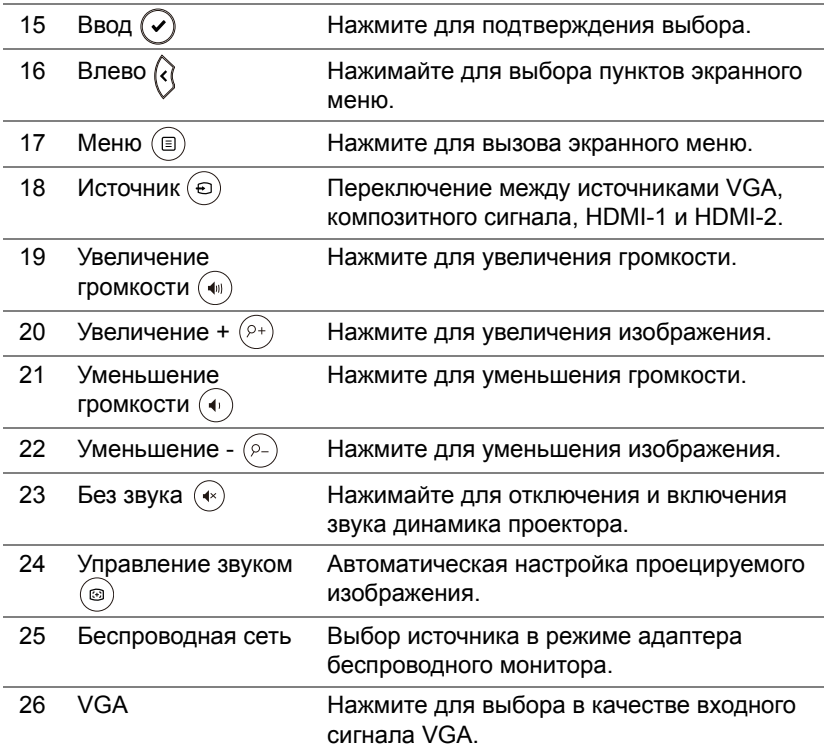

### **Рабочий диапазон пульта дистанционного управления**

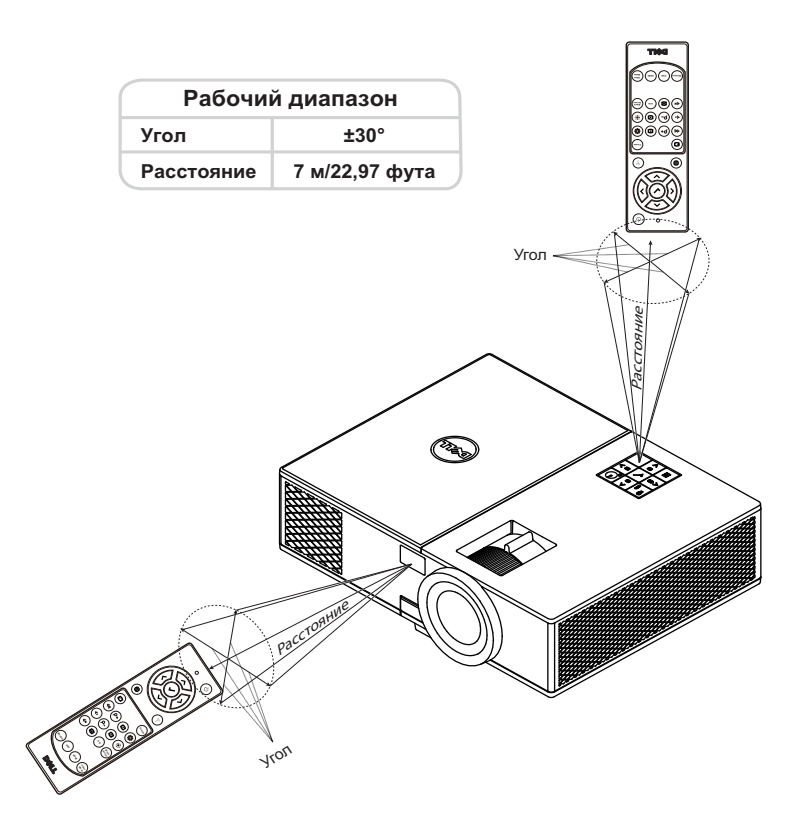

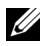

**И ПРИМЕЧАНИЕ**. Фактический рабочий диапазон может немного отличаться от указанного на схеме. При слабом заряде батарей пульт дистанционного управления может работать ненадлежащим образом.

# <span id="page-11-2"></span><span id="page-11-0"></span>**2 Настройка проецируемого изображения**

# <span id="page-11-1"></span>**Настройка масштаба проецирования**

### <span id="page-11-5"></span>**Увеличение высоты установки проектора**

- **1** Поднимите проектор на нужный угол проецирования, для точной установки угла проецирования используйте переднее колесико регулировки наклона.
- **2** Для точной настройки угла отображения используйте колесики настройки наклона.

### **Уменьшение высоты установки проектора**

**1** Опустите проектор, для точной установки угла проецирования используйте переднее колесико регулировки наклона.

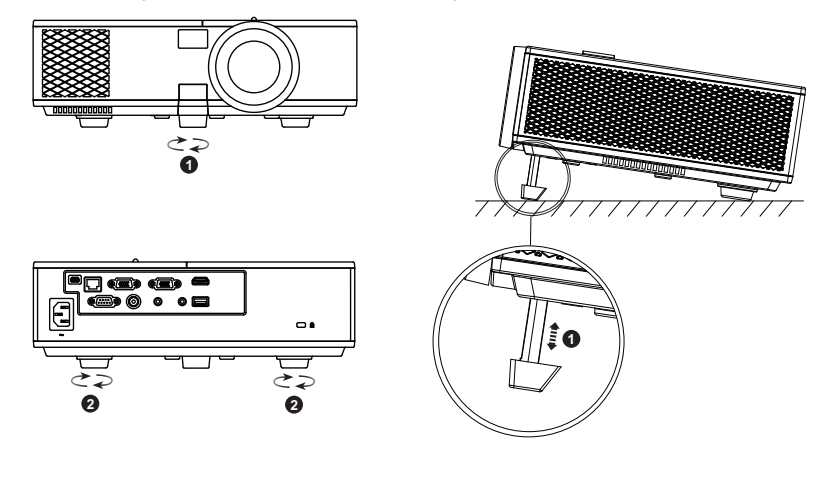

- <span id="page-11-4"></span>1 Переднее колесико регулировки наклона (Угол наклона: 0- 8,5 градусов)
- <span id="page-11-3"></span>2 Закрепленная резиновая ножка

## <span id="page-12-3"></span><span id="page-12-0"></span>**Регулировка фокусировки проектора**

**1** Поворачивайте кольцо фокусировки до тех пор, пока изображение не станет четким. Проектор фокусируется на расстоянии от 1,3 м до 7,1 м.

<span id="page-12-2"></span><span id="page-12-1"></span>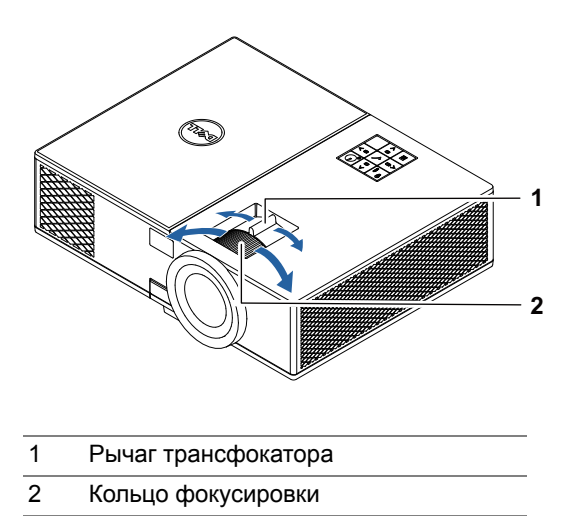

# <span id="page-13-0"></span>**Настройка размера изображения**

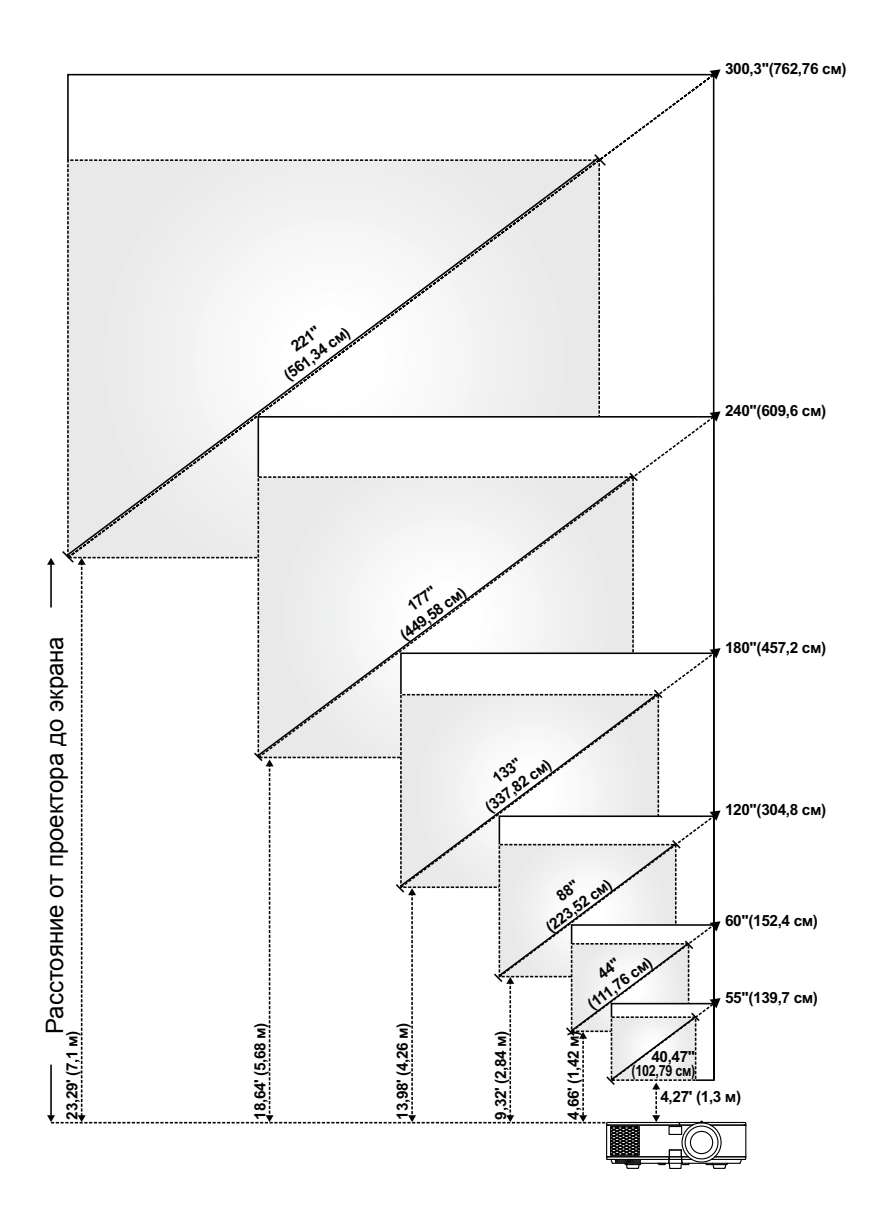

## **Настройка формы изображения**

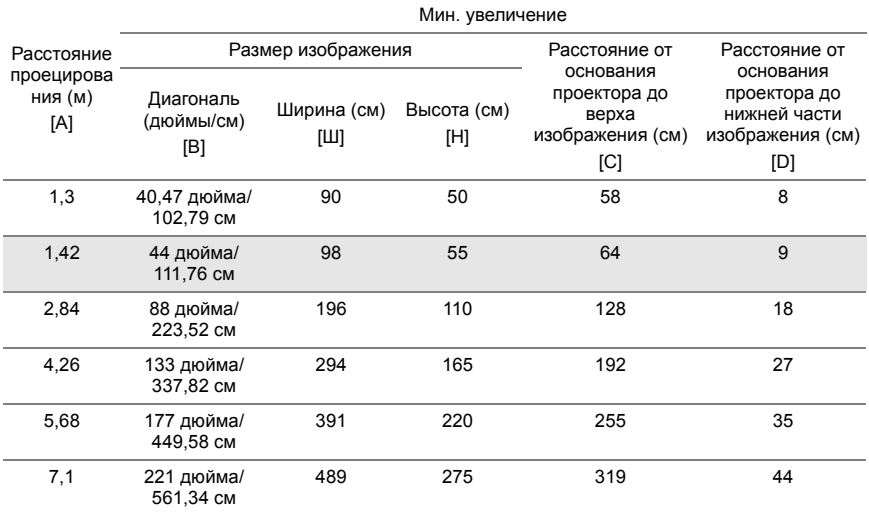

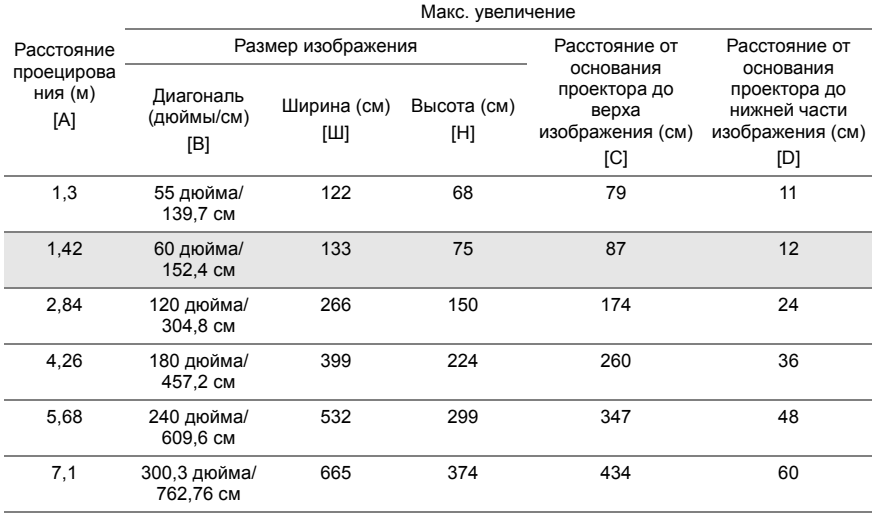

\* Таблица содержит данные только для справки.

\* Смещение: 116 ± 5%

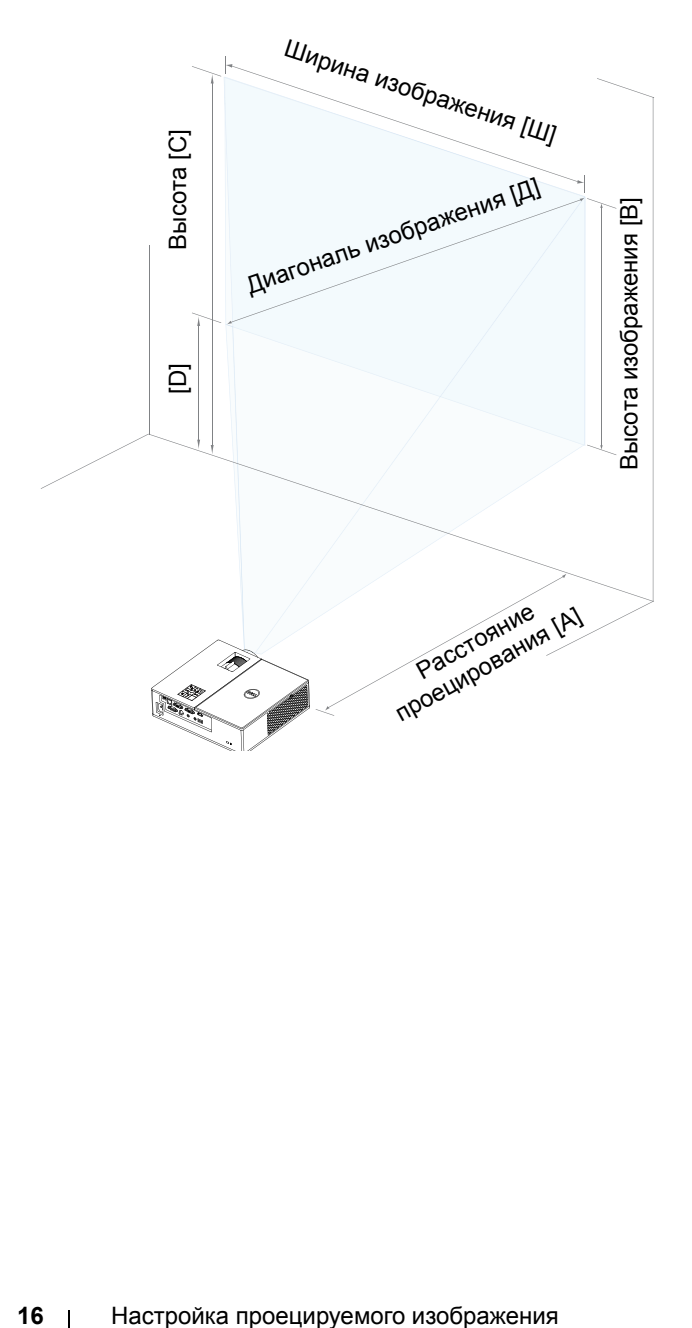

# <span id="page-16-0"></span>**3 Подключение адаптера беспроводного монитора**

# <span id="page-16-2"></span><span id="page-16-1"></span>**Установка адаптера беспроводного монитора**

Проектор оснащен защищенным внутренним отсеком для адаптера беспроводного монитора. Адаптер беспроводного монитора не поставляется с проектором 4350. Внутренний отсек оснащен разъемом HDMI и USB питания, его размеры составляют 107 x 40 x 67,9 мм.

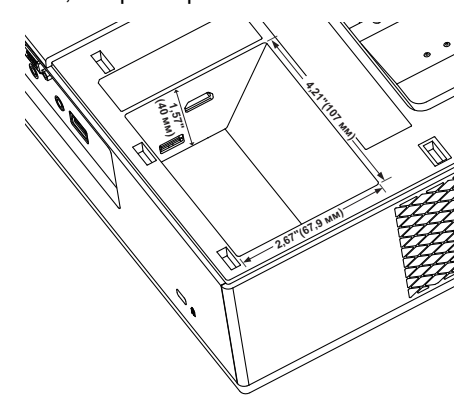

Ниже приводятся инструкции по установке.

**1** Откройте верхнюю крышку, убедившись, что питание проектора выключено.

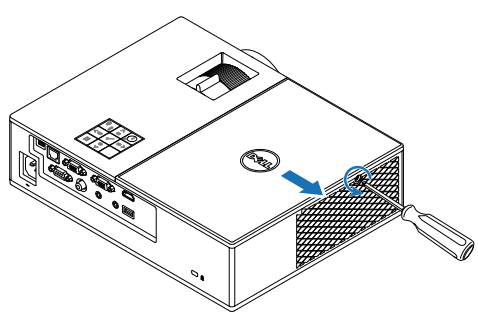

Присоедините кабель USB к адаптеру беспроводного монитора.

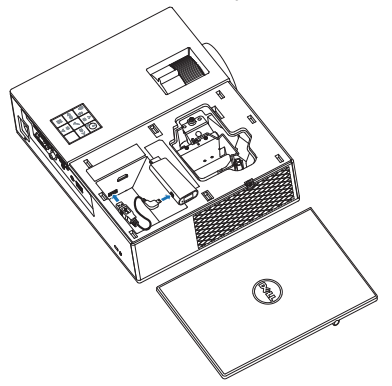

Подсоедините адаптер беспроводного монитора.

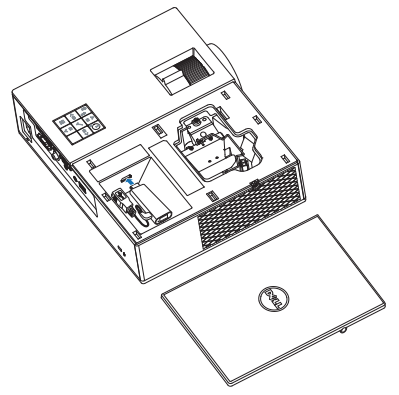

**4** Установите верхнюю крышку и затяните винт.

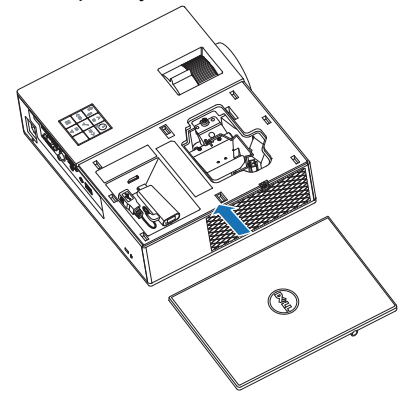

# <span id="page-19-0"></span>**Настройка адаптера беспроводного монитора**

Включите питание проектора.

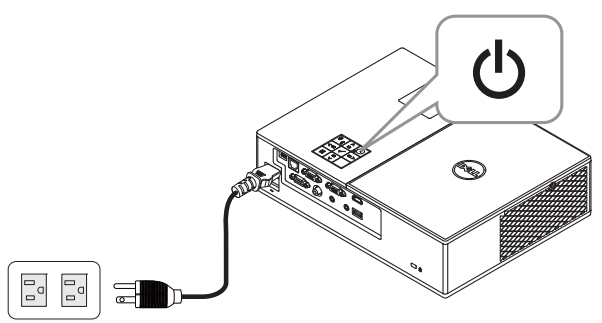

Переключитесь на режим источника "**Беспроводная сеть**".

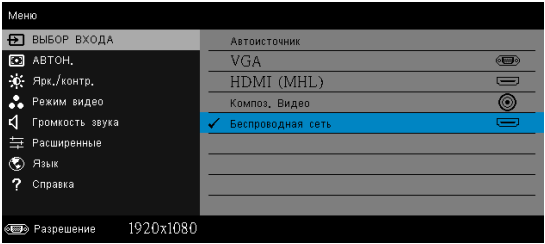

 Для проецирования в беспроводном режиме следуйте указаниям на экране.

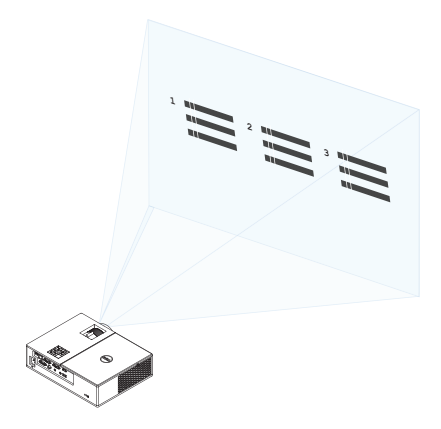

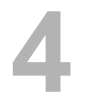

# <span id="page-20-0"></span>**4 Поиск <sup>и</sup> устранение неполадок**

## <span id="page-20-1"></span>**Советы по поиску и устранению неполадок**

При [возникновении](#page-32-1) проблем с проектором см. приведенные ниже советы по поиску и устранению неполадок. Если проблема не устраняется, обратитесь в компанию Dell.

На экране отсутствует изображение

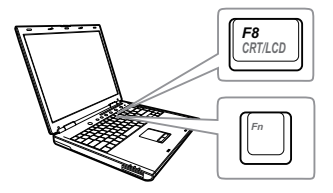

### **Неполадкa Возможное решение**

- Выберите нужный источник входного сигнала в меню "ВЫБОР ВХОДА".
- Убедитесь, что порт видеокарты для внешнего монитора включен. При использовании портативного компьютера Dell нажмите клавиши  $F_n$  ( $F_{\text{max}}$ ) (Fn+F8). При использовании других компьютеров см. соответствующую документацию. Если изображения не отображаются должным образом, обновите драйвер видеокарты компьютера. Информацию по компьютерам Dell см. на веб-сайте www.dell.com/support.
- Убедитесь, что все кабели надежно подключены. См. "[Настройка](#page-11-2) [проецируемого](#page-11-2) изображения" на стр. [12](#page-11-2).
- Убедитесь, что контакты разъемов не согнуты и не сломаны.
- Убедитесь, что лампа надежно установлена (см. "[Замена](#page-25-2) лампы" на стр[. 26\)](#page-25-2).
- Используйте режим Наст. табл. в пункте "Настройки проектора" в меню "Расширенные". Убедитесь в соответствии цветов настроечной таблицы.

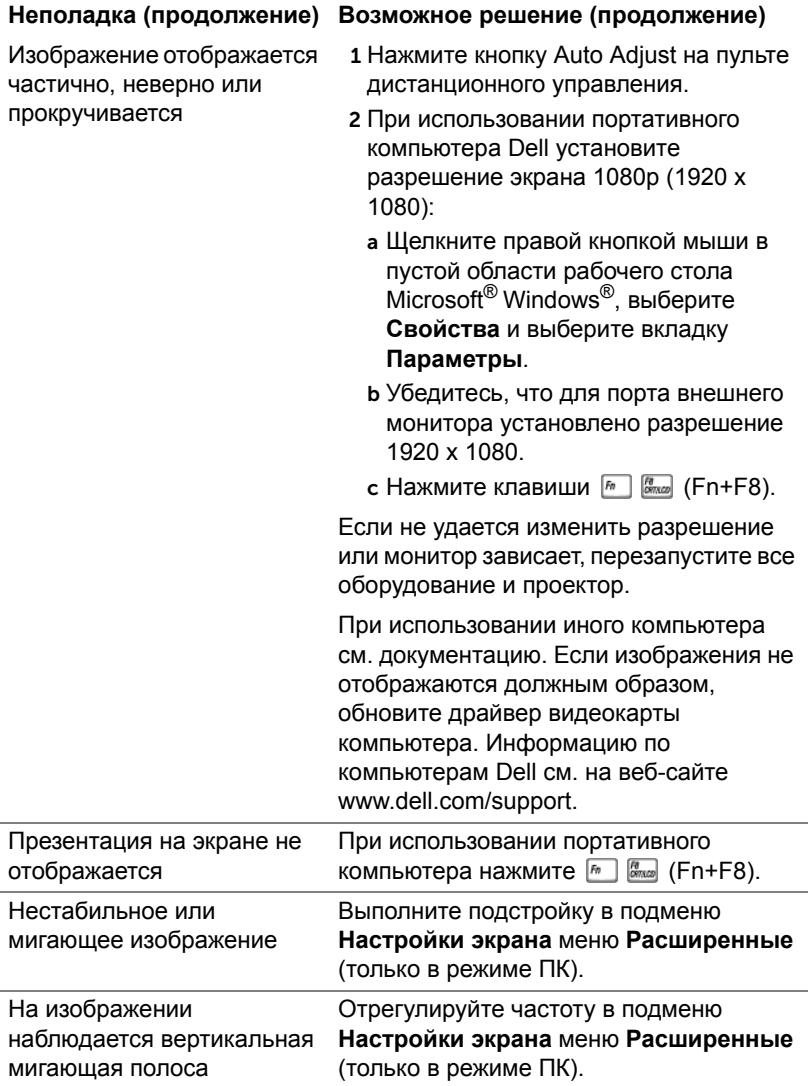

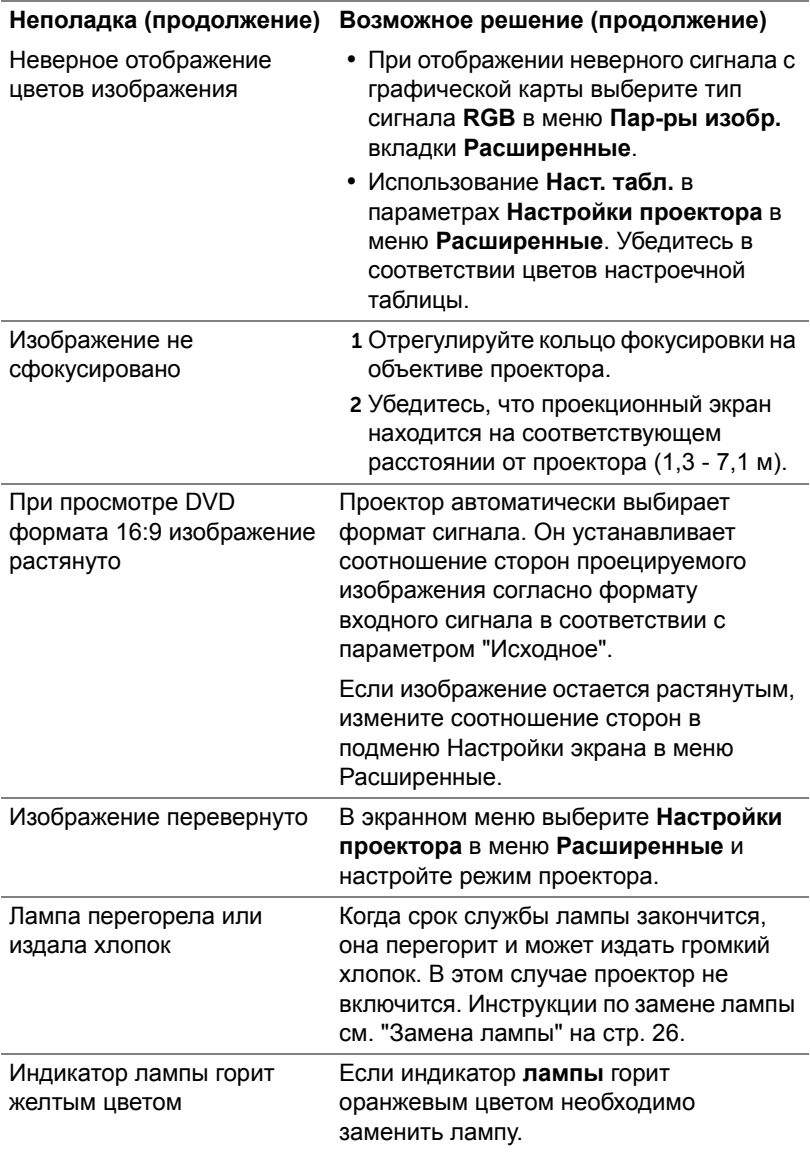

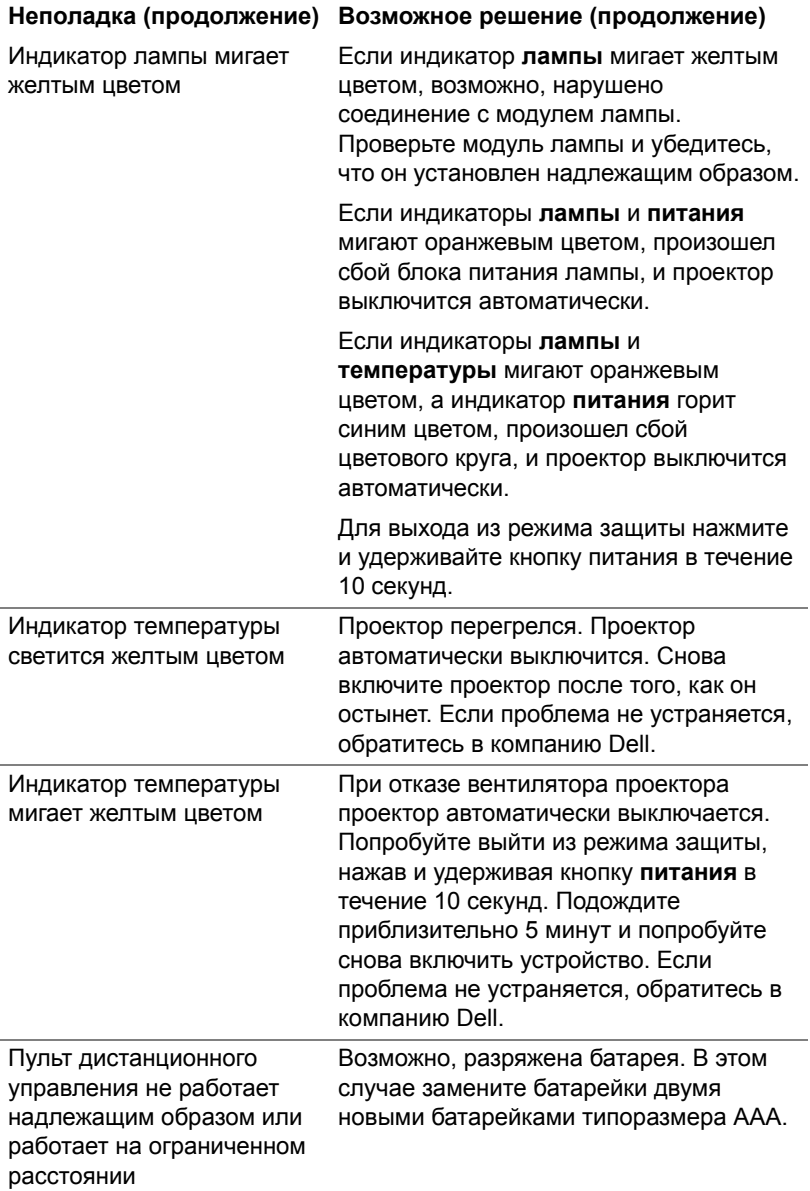

# <span id="page-24-0"></span>**Сигналы индикации**

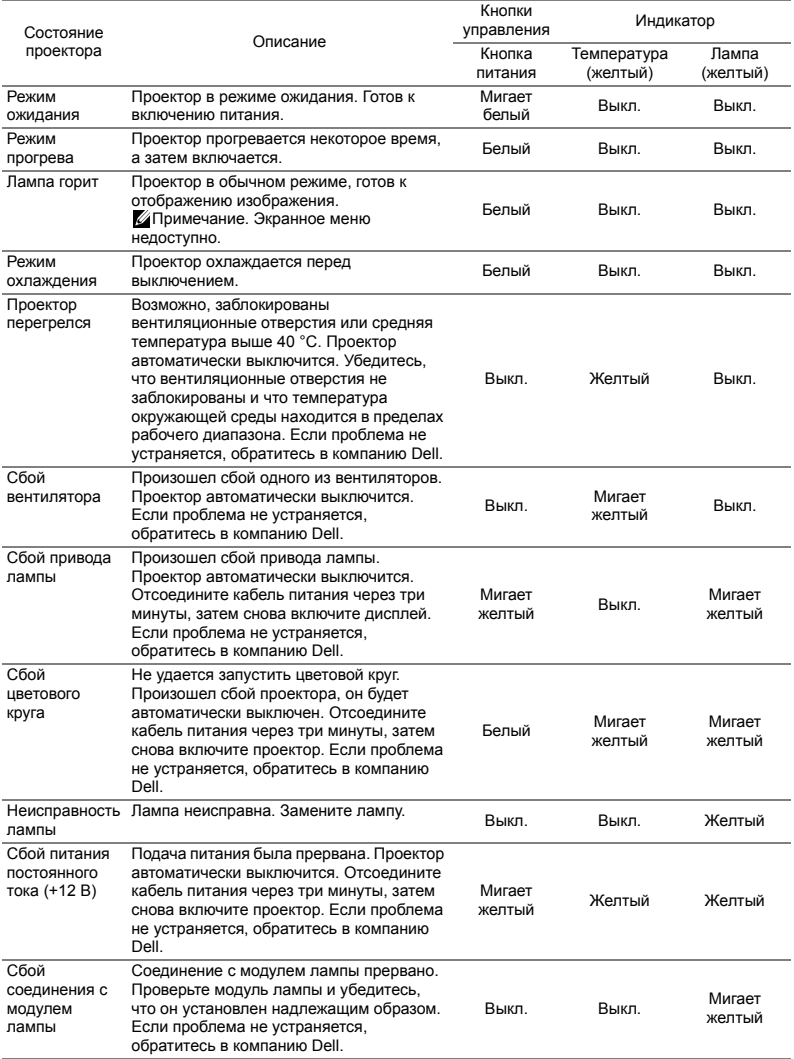

# <span id="page-25-0"></span>**5 Техническое обслуживание**

### <span id="page-25-2"></span><span id="page-25-1"></span>**Замена лампы**

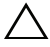

**ВНИМАНИЕ! Перед выполнением любых приведенных ниже процедур выполните инструкции по технике безопасности, приведенные на [стр](#page-6-1). 7.**

При отображении сообщения "**Заканчивается срок полноценной службы лампы. Рекомендуется замена. www.dell.com/lamps**" на экране замените лампу. Если после замены лампы проблема не устраняется, свяжитесь с Dell.

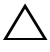

<span id="page-25-3"></span>**ВНИМАНИЕ! Для обеспечения безопасной и оптимальной работы проектора используйте фирменную лампу.**

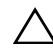

**ВНИМАНИЕ! Лампа становится очень горячей во время работы. Не пытайтесь заменить лампу до тех пор, пока проектор не остыл в течение как минимум 30 минут.**

**ВНИМАНИЕ! Никогда не дотрагивайтесь до стекла колбы и лампы. Лампы для проекторов очень хрупкие и могут разбиться при прикосновении. Осколки стекла очень острые и могут стать причиной травмы.**

**ВНИМАНИЕ! Если лампа разбилась, удалите все осколки из проектора и утилизируйте или переработайте их в соответствии с законодательством страны, местным или федеральным законодательством. Для получения дополнительной информации см. веб-сайт www.dell.com/hg.**

- 1 Выключите проектор и отсоедините кабель питания.
- 2 Дайте проектору остыть в течение как минимум 30 минут.

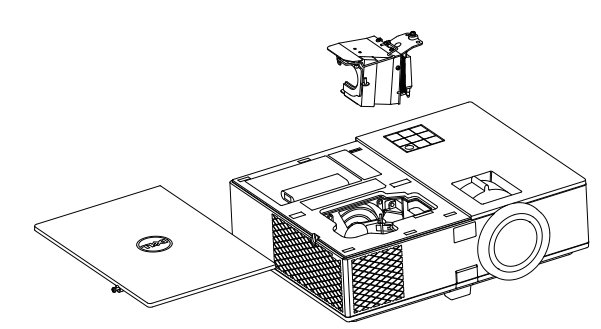

- 3 Ослабьте винт крепления верхней крышки и снимите крышку.
- 4 Ослабьте винт крепления лампы.

5 Приподнимите лампу за металлическую ручку.

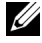

**И ПРИМЕЧАНИЕ.** Компания Dell может потребовать возврата замененных ламп по гарантии. В противном случае узнайте адрес ближайшего пункта приема в местном учреждении по утилизации отходов.

- 6 Установите новую лампу.
- 7 Затяните винт крепления лампы.
- 8 Установите верхнюю крышку и затяните винт.
- 9 Установите новое время использования лампы, выбрав значение "Да" для параметра **Сброс лампы** на вкладке **Настройки питания** меню **Расширенные**. При замене нового модуля лампы проектор автоматически определит его и сбросит часы работы лампы.

**ВНИМАНИЕ! Утилизация лампы (только для США) ЛАМПА (ЛАМПЫ) ВНУТРИ ДАННОГО ПРИБОРА СОДЕРЖАТ РТУТЬ И ДОЛЖНЫ ПЕРЕРАБАТЫВАТЬСЯ ИЛИ УТИЛИЗИРОВАТЬСЯ СОГЛАСНО ЗАКОНОДАТЕЛЬСТВУ РЕГИОНА, МЕСТНОМУ ИЛИ ФЕДЕРАЛЬНОМУ ЗАКОНОДАТЕЛЬСТВУ. ДОПОЛНИТЕЛЬНУЮ ИНФОРМАЦИЮ СМ. НА ВЕБ-САЙТЕ WWW.DELL.COM/HG ИЛИ ОРГАНИЗАЦИИ ELECTRONIC INDUSTRIES ALLIANCE (АССОЦИАЦИЯ ЭЛЕКТРОННОЙ ПРОМЫШЛЕННОСТИ) ПО АДРЕСУ WWW.EIAE.ORG. ИНФОРМАЦИЮ ПО УТИЛИЗАЦИИ ЛАМП СМ. НА ВЕБ-САЙТЕ WWW.LAMPRECYLE.ORG.**

## <span id="page-27-0"></span>**Замена батареек в пульте дистанционного управления**

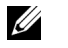

**ПРИМЕЧАНИЕ.** Если пульт дистанционного управления не используется, выньте из него батареи.

1 Нажмите защелку, чтобы открыть крышку отсека для батарей.

2 Проверьте полярность батарей (+/-).

- 3 Вставьте батареи, совместив их полярность в соответствии с отметками в отсеке для батарей.
- **И ПРИМЕЧАНИЕ**. Не используйте старые батареи вместе с новыми, а также не используйте вместе батареи производства разных компаний.
- 4 Задвиньте крышку отсека для батарей обратно.

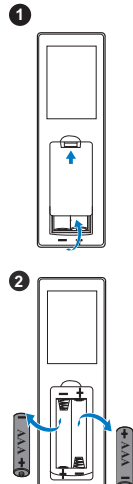

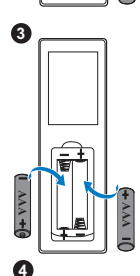

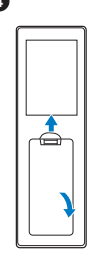

# <span id="page-28-0"></span>**6 Технические характеристики**

<span id="page-28-13"></span><span id="page-28-12"></span><span id="page-28-11"></span><span id="page-28-10"></span><span id="page-28-9"></span><span id="page-28-8"></span><span id="page-28-7"></span><span id="page-28-6"></span><span id="page-28-5"></span><span id="page-28-4"></span><span id="page-28-3"></span><span id="page-28-2"></span><span id="page-28-1"></span>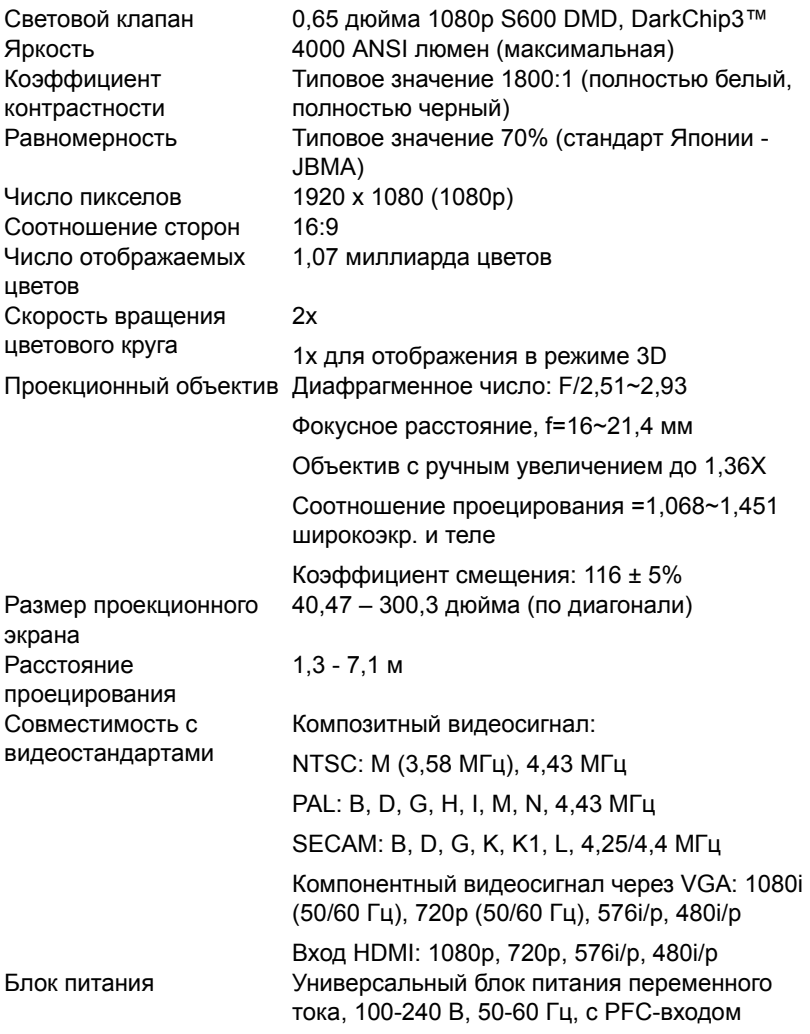

<span id="page-29-6"></span><span id="page-29-5"></span><span id="page-29-4"></span><span id="page-29-3"></span><span id="page-29-2"></span><span id="page-29-1"></span><span id="page-29-0"></span>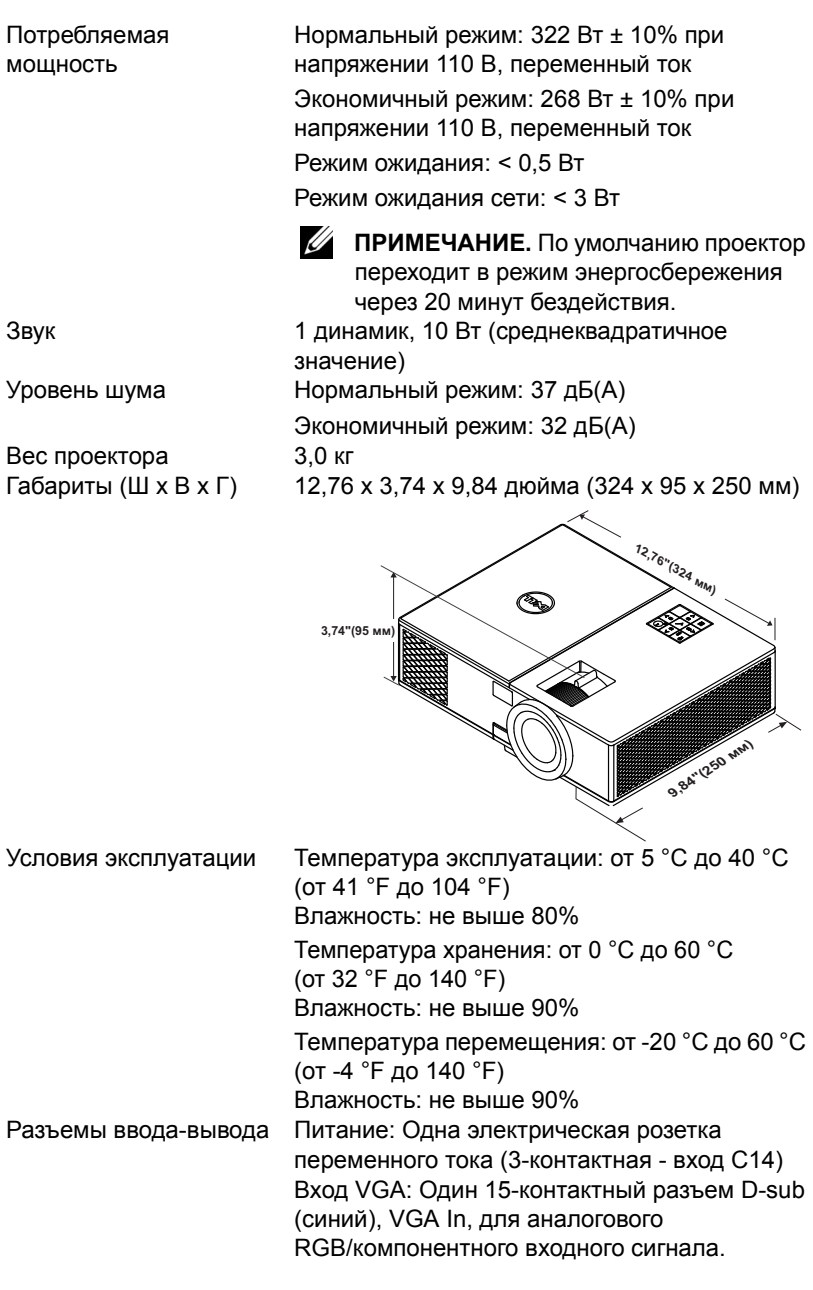

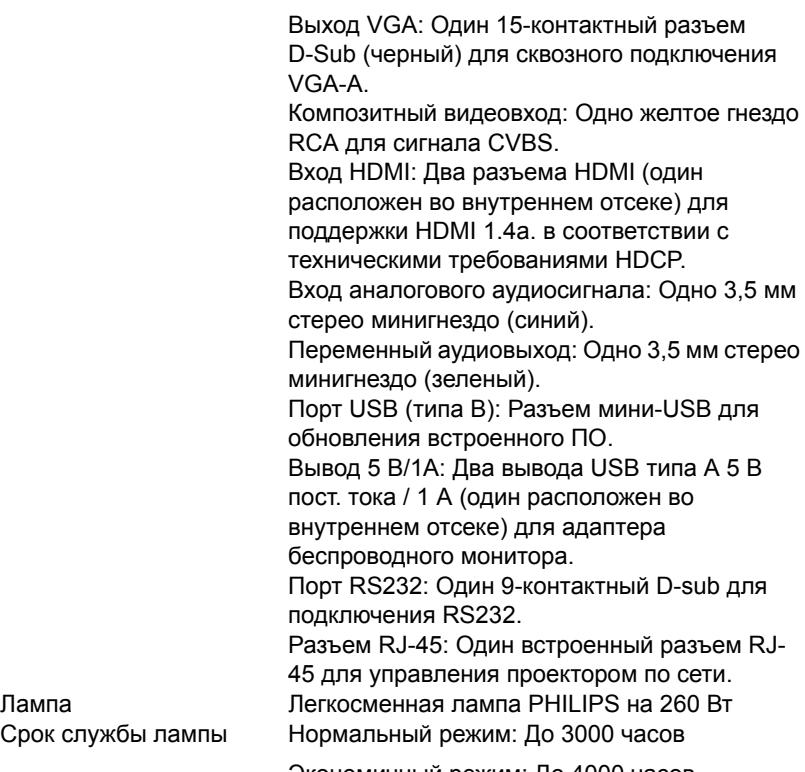

Срок службы л

Экономичный режим: До 4000 часов

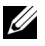

**И ПРИМЕЧАНИЕ.** Срок службы лампы проектора определяется только уменьшением уровня яркости и не является характеристикой времени, которое необходимо для сбоя и отказа лампы. Срок службы лампы определяется, как время, которое проходит у 50 процентов ламп до снижения уровня яркости на приблизительно 50 процентов от определенного значения в люменах для определенного типа лампы. Срок службы лампы не является гарантийным обязательством ни при каких обстоятельствах. Фактическая долговечность лампы проектора может различаться в зависимости от рабочих условий и особенностей использования. Использование проектора в жестких условиях (повышенная запыленность, высокая температура, многочасовая работа проектора в течение дня или внезапное отключение питания), скорее всего, сократит срок службы лампы или приведет к выходу ее из строя.

# <span id="page-31-1"></span><span id="page-31-0"></span>7 **Дополнительная информация**

Для просмотра дополнительной информации об эксплуатации проектора см. **Руководство пользователя к проекторам Dell** на вебсайте www.dell.com/support/manuals.

# <span id="page-32-0"></span>**8 Контактная информация Dell**

<span id="page-32-2"></span><span id="page-32-1"></span>Телефон для пользователей из США: 800-WWW-DELL (800-999-3355).

<span id="page-32-3"></span>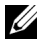

**И ПРИМЕЧАНИЕ.** При отсутствии активного подключения к сети Интернет контактную информацию можно найти в счете-фактуре, на упаковочном листе, счете или в каталоге продукции Dell.

Компания Dell предоставляет несколько вариантов интерактивной поддержки и поддержки по телефону. Доступность зависит от страны и продукции, в зависимости от региона некоторые услуги могут быть недоступны. Связаться с компанией Dell по вопросам продаж, технической поддержки и обслуживания клиентов можно посредством:

- **1** Обращайтесь на веб-сайт www.dell.com/contactDell.
- **2** Выберите ваш регион на интерактивной карте.
- **3** Выберите сегмент для контакта.
- **4** Выберите соответствующую ссылку необходимой услуги или поддержки.

# **Индекс**

# **D**

Dell контакты [32,](#page-31-1) [33](#page-32-2)

# **З**

Замена лампы [26](#page-25-2)

# **К**

Контактная информация Dell [4,](#page-3-2) [26](#page-25-3)

# **Н**

Настройка проецируемого изображения опускание проектора Закрепленная резиновая ножка [12](#page-11-3) Переднее колесико регулировки наклона [12](#page-11-4) Регулировка высоты установки проектора [12](#page-11-5)

номера телефонов [33](#page-32-3)

# **О**

Основной блок [5](#page-4-1) Верхняя крышка [5](#page-4-2) Динамик 10 Вт [5](#page-4-3)

ИК-приемники [5](#page-4-4) Индикаторы состояния [5](#page-4-5) Кнопка питания [5](#page-4-6) Кнопка подъемника для регулировки высоты [5](#page-4-7) Кольцо фокусировки [5](#page-4-8) Монтажные отверстия для крепления на потолке [5](#page-4-9) Объектив [5](#page-4-10) Подъемная ножка [5](#page-4-11) Рычаг трансфокатора [5](#page-4-12)

поддержка контактная информация Dell [32,](#page-31-1) [33](#page-32-2)

# **П**

Подключение проектора К компьютеру [17](#page-16-2)

Пульт дистанционного управления [8](#page-7-1)

# **Р**

Регулировка увеличения и фокусировки проектора Кольцо фокусировки [13](#page-12-1) Рычаг трансфокатора [13](#page-12-2)

Регулировка фокусировки проектора [13](#page-12-3)

# **С**

Соединительные разъемы Входной разъем VGA [6](#page-5-1) Выходной разъем VGA (для сквозного подключения монитора) [6](#page-5-2) Разъем HDMI [6](#page-5-3) Разъем RJ-45 [6](#page-5-4) Разъем RS232 [6](#page-5-5) Разъем аудиовхода [6](#page-5-6) Разъем выхода аудио [6](#page-5-7) Разъем выхода постоянного тока +5 В/ 1А [6](#page-5-8) Разъем защитного тросика [6](#page-5-9) Разъем кабеля питания [6](#page-5-10) Разъем композитного видеосигнала [6](#page-5-11) Разъем мини-USB (типа B) для обновления встроенного ПО [6](#page-5-12)

Расстояние проецирования [29](#page-28-6) Световой клапан [29](#page-28-7) Скорость вращения цветового круга [29](#page-28-8) Совместимость с видеостандартами [29](#page-28-9) Соотношение сторон [29](#page-28-10) Уровень шума [30](#page-29-5) Условия эксплуатации [30](#page-29-6) Число отображаемых цветов [29](#page-28-11) Число пикселов [29](#page-28-12)

Яркость [29](#page-28-13)

# **Т**

Технические характеристики Блок питания [29](#page-28-1) Вес проектора [30](#page-29-0) Габариты [30](#page-29-1) Звук [30](#page-29-2) Коэффициентконтрастности [29](#page-28-2) Потребляемая мощность [30](#page-29-3) Проекционный объектив [29](#page-28-3) Равномерность [29](#page-28-4) Размер проекционного экрана [29](#page-28-5) Разъемы ввода-вывода [30](#page-29-4)